### **Vouchering & TRACS Best Practices**

**NTHDC State Conference July 20, 2010 Tampa, FL**

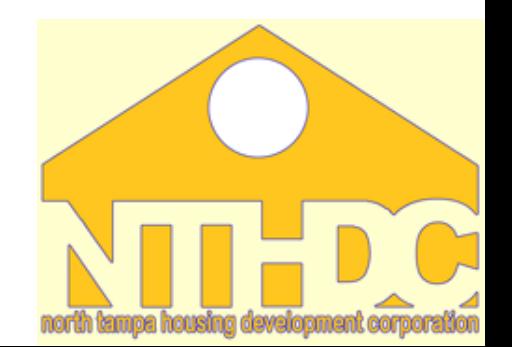

### **Session Instructor**

Antoinette Thornton Finance and Reporting Manager North Tampa Housing Development Corporation

Contact Information: CGI Federal/NTHDC Phone #: 618-880-2220 Email: antoinette.thornton@cgifederal.com

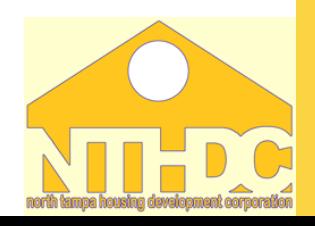

## **Contract Administrator Obligations**

As Contract Administrators we are obligated to:

- Verify the accuracy of monthly Section 8 vouchers submitted by owners.
- •Verify that recertification's are completed by owner in a timely manner.
- •Verify special claims are properly approved.
- Verify that owners are complying with current HUD rules and other requirements.

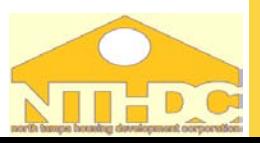

### **Owner/Agent Obligations**

As an Owner/Agent you are obligated to:

- Submit your electronic HAP voucher and hard copy by the 10th day of each month
- Submit all tenant data processed since the last HAP voucher submission
- •Recertify tenants in a timely manner
- •Respond promptly to your draft reconciliation report

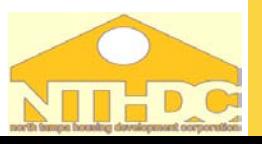

#### Voucher Process Diagram **Once approved a final report is sent to O/A CS sends the voucher to accounting for review CS communicates with the site through Once all appropriate data email/phone to resolve is received the CS may discrepancies begin reconciling the voucher Site emails/faxes**  CGI **paper copy of voucher Once the voucher is to CGI approved it is sent for payment The O/A sends any tenant files that are TRACS data is needed for corrections back through downloaded TRACS mailbox system periodically into CGI's vouchering software from CGI's mailbox IMAXThe O/A sends voucher/tenant files via their TRACS mailbox to CGI's**   $\Box$ **TRACS mailbox**

### **Contract Options**

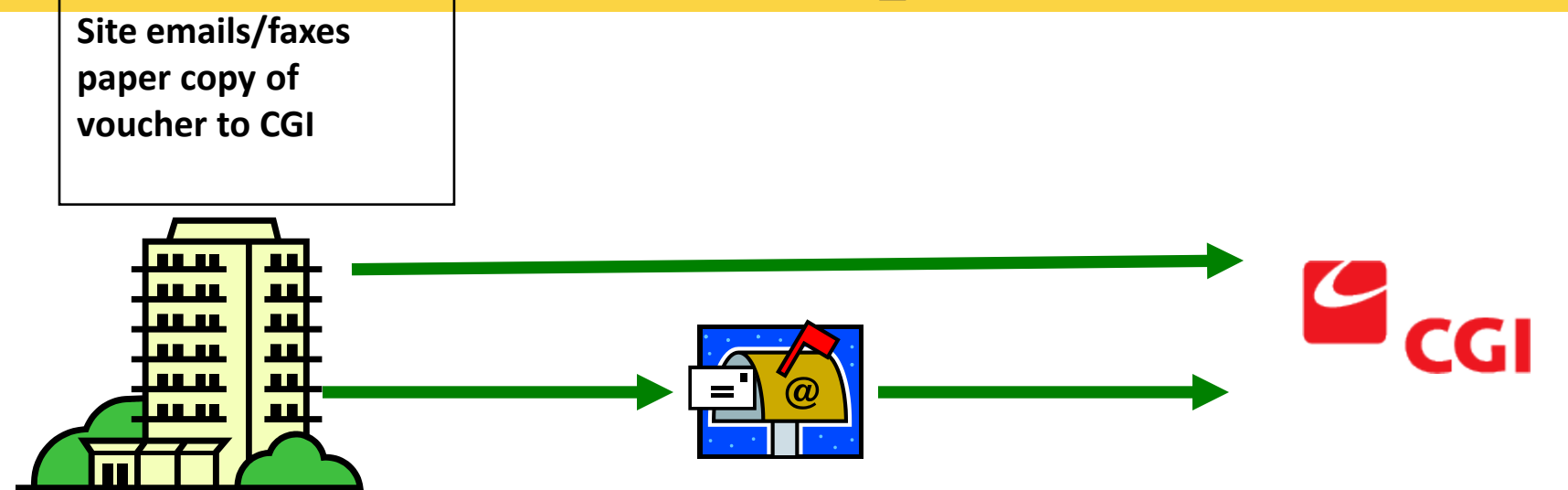

**The O/A sends voucher/tenant files via their TRACS/IMAX mailbox to CGI's TRACS/IMAX mailbox**

**TRACS/IMAX data is downloaded periodically into CGI's vouchering software (CAVS) from CGI's mailbox**

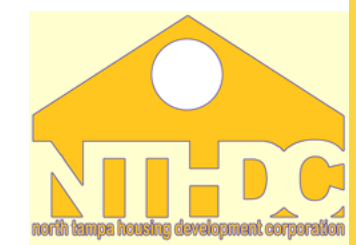

### **Reconciliation Report**

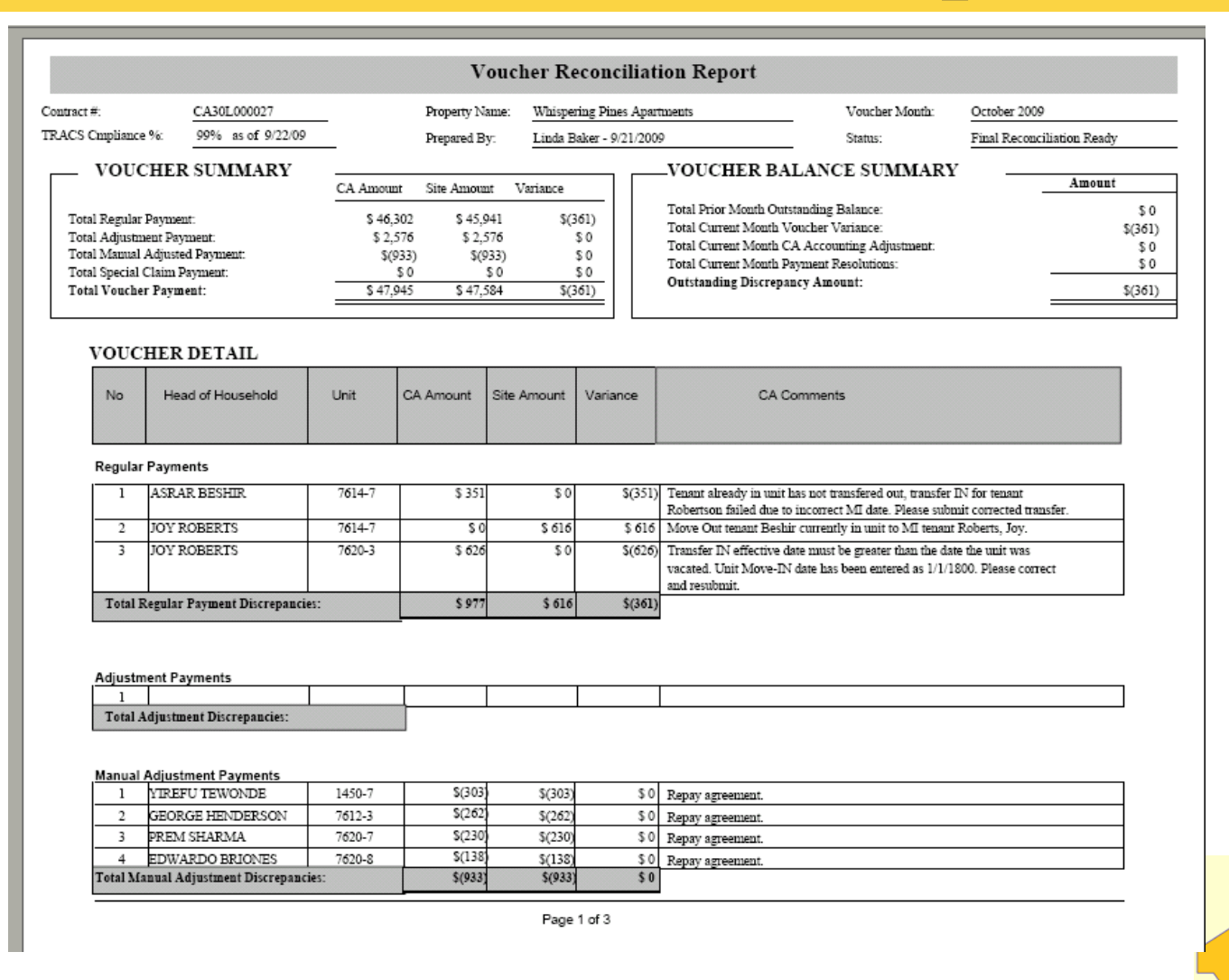

### **Reconciliation Report -cont.**

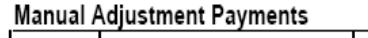

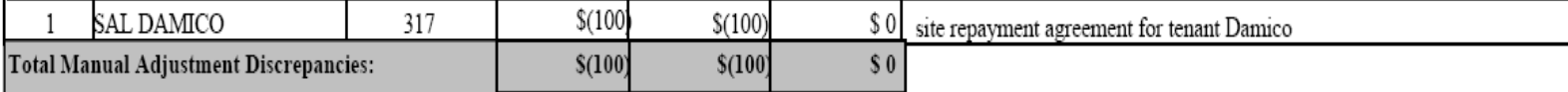

#### **Special Claim Payments**

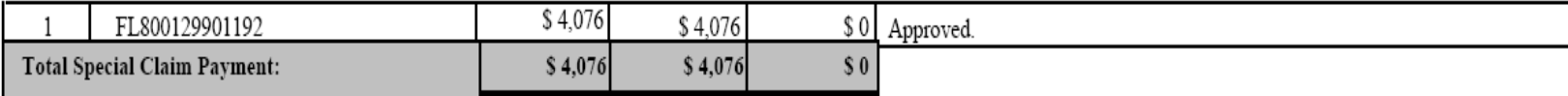

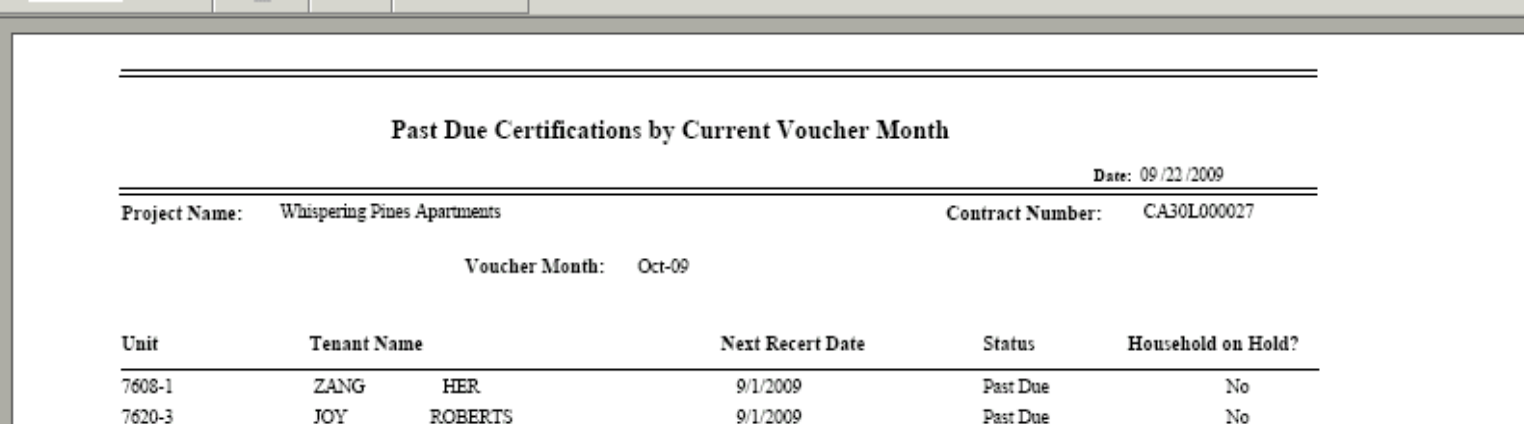

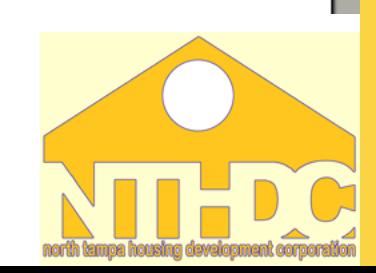

## **Vouchering Resources**

HUD Handbook 4350.3, Change 3 Monthly Activity Transmission (MAT) User Guide Annual Contributions Contract (ACC) Guidebook

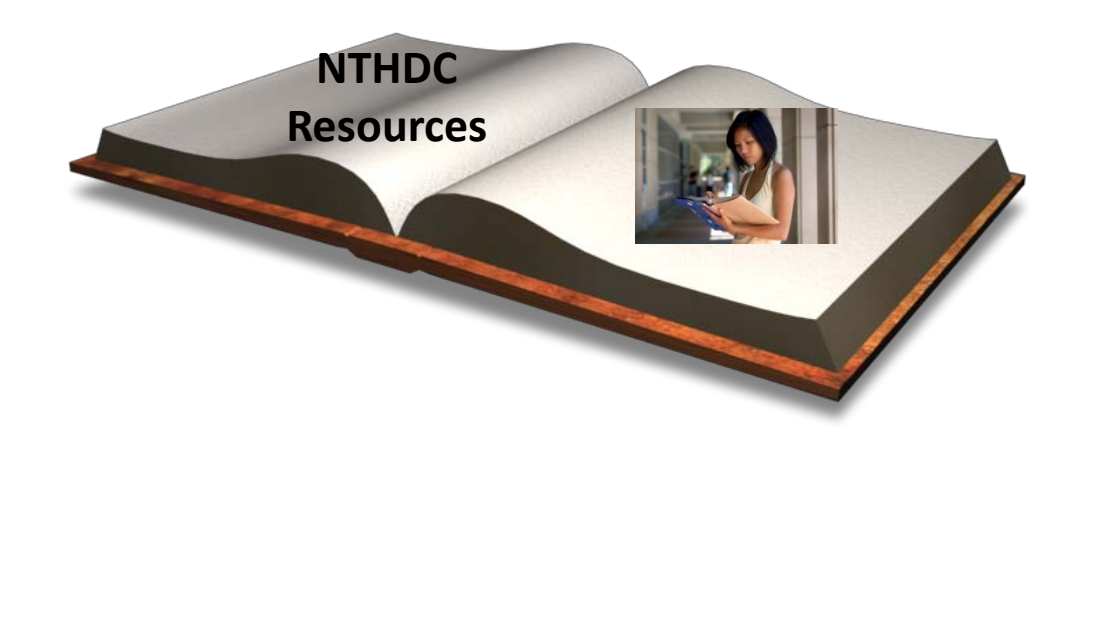

# **HUD Guidebook- 4350.3 , Change 3**

- Outlines occupancy requirements and procedures to ensure that only eligible applicants are selected for occupancy in HUD housing.
- Can be located at http://www.hud.gov/offices/adm/hudclips/index.cfm
- Library
- Handbooks/Housing
- Search for 4350.3

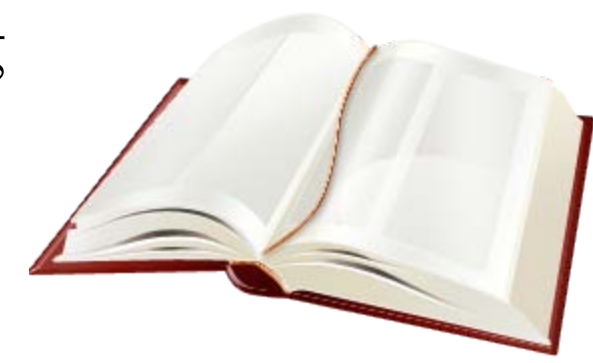

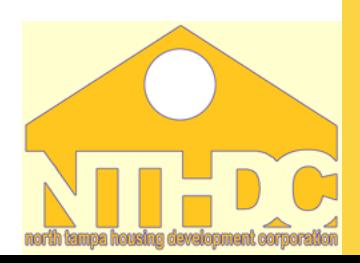

### **Monthly Activity Transmission (MAT ) User Guide**

- The MAT User's Guide is a technical resource that governs the electronic transmission of certifications and vouchers.
- •Defines MAT files and the edits performed by TRACS
- Should be used in conjunction with the 4350.3 Handbook
- The MAT guide can be located at: <http://www.hud.gov/offices/hsg/mfh/trx/trxmatg.cfm>

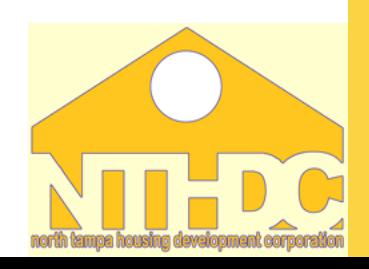

# **Annual Contributions Contract (ACC)**

- The Annual Contributions Contract (ACC) is the contract between HUD and the Public Housing Authority (PHA).
- Can be located at

[http://170.97.67.13/offices/hsg/mfh/rfp/docs/samp\\_acc.pdf](http://170.97.67.13/offices/hsg/mfh/rfp/docs/samp_acc.pdf)

- Exhibit  $A$  Page 15 (Section that applies to vouchers)
- Section 3.5 Monthly Vouchers (Section that applies to vouchers)
- Outlines the Contract Administrators (CA) Obligation.

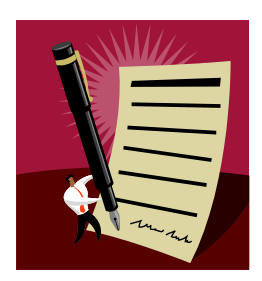

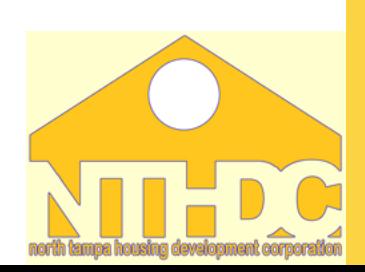

### **What is TRACS?**

- •Tenant
- •Rental
- **•Assistance**
- •Certification

### •Systems

•HUD web-based system that provides authorized users; status, summary and detailed updates on vouchers and tenant data submitted.

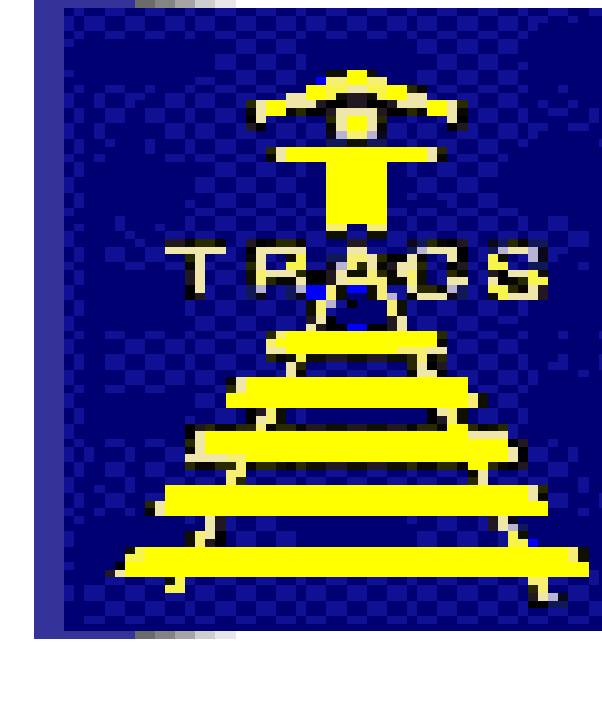

# **What is TRACS Compliance?**

- TRACS Compliance is the ratio of Active certification to the Regular units billed each month on a voucher.
- Active certifications are based on the most rent MAT 10 certification for a unit.
- The TRACS Compliance query does not include units where tenants have either moved out, or had their assistance terminated.

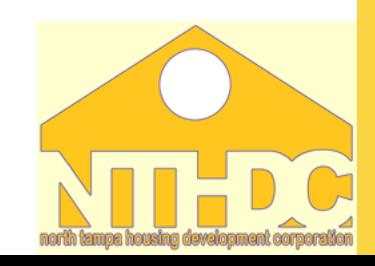

# **Why is TRACS Compliance Important?**

- To ensure timely payment of the monthly voucher
- Accurate reporting of tenants who are a part of the Sec 8 program
- EIV information

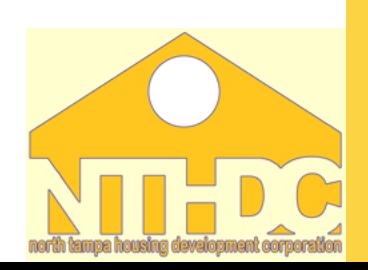

# **Calculating TRACS Compliance**

- TRACS calculates the compliance percentage using the following formula:
- (Active certifications regular units billed on the last voucher ) x 100
- The goal is to have 100% TRACS Compliance.
- Must have at least a 90% compliance ratio to ensure voucher payment
- Active Certs Regular Billed Units = TRACS **Compliance**

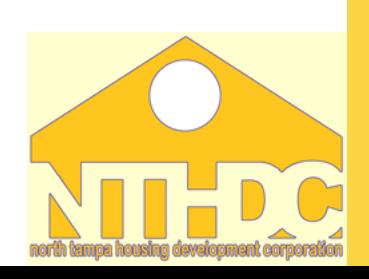

# **Calculating TRACS Compliance**

- Is a MAT 10 (Move-in certification, Initial certification, Interim certification, Annual certification) that was effective within the last 15 months –to the day.
- This number can change on a day to day basis with the sending of certifications to TRACS.

### **Active Certification Regular Billed Units**

- The number of units billed is the same as the number of units receiving subsidy on the most current voucher.
- This number changes once a month when the voucher is submitted to TRACS.

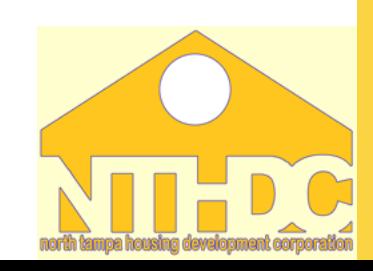

### **Example # 1:**

Joseph Estates has active certifications totaling 43 in TRACS and 43 regular units that are billed.

$$
43 \quad 43 = 1
$$

 $1 \times 100 = 100\%$  Compliant

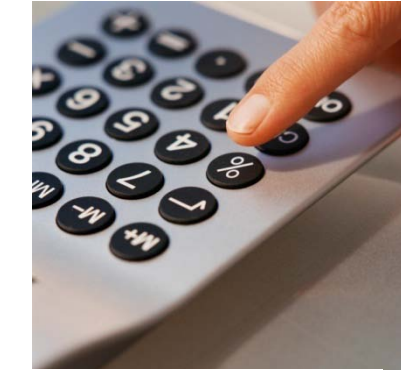

### **U.S. Department of Housing and Urban Development TRACS Voucher Tenant Compliance Report**

### **Sort By: Reference Number**

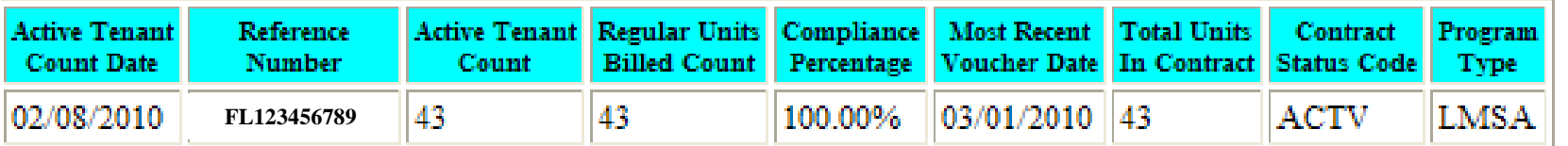

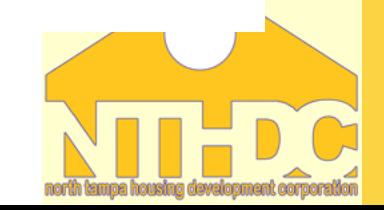

### **Example #2:**

Villa Arms has active certifications totaling 37 in TRACS and regular units billed totaling 43.

 $37 \quad 43 = 86$ 

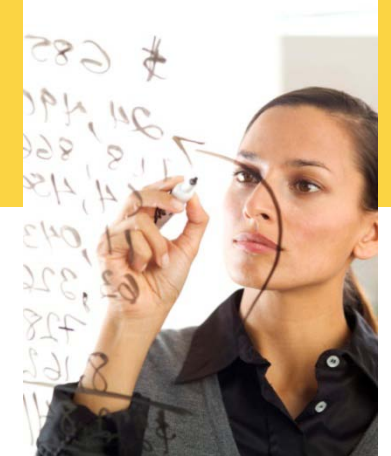

 $.86 \times 100 = 86\%$  Non-Compliant

This is below the 90% minimum compliance standard, therefore the property does not have sufficient tenant data in TRACS to support the monthly voucher submitted for 43 tenants.

> **U.S. Department of Housing and Urban Development TRACS Voucher Tenant Compliance Report**

| <b>Active Tenant</b><br>Count Date   | Reference<br>Number | Active Tenant Regular Units Compliance Most Recent Total Units Contract Program | Count Billed Count Percentage Voucher Date In Contract Status Code Type |         |                    |                  |                 |
|--------------------------------------|---------------------|---------------------------------------------------------------------------------|-------------------------------------------------------------------------|---------|--------------------|------------------|-----------------|
| $\big  02/08/2010 \big $ FL123456789 |                     | ' 37                                                                            | 43                                                                      | 186.00% | $ 03/01/2010 $  48 | $\parallel$ ACTV | $\mathbf{LMSA}$ |

**Sort By: Reference Number** 

**Return To Query** 

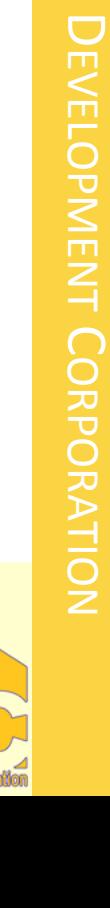

NORTH

TAMPA

HOUSING

# **Monitoring TRACS Compliance**

- •Owner/agents are responsible for monitoring the compliance percentage of their properties.
- Secured Systems gives access to the TRACS system
- •Various TRACS queries allow you to retrieve information on a property's- Voucher, tenants, address, and certification information.

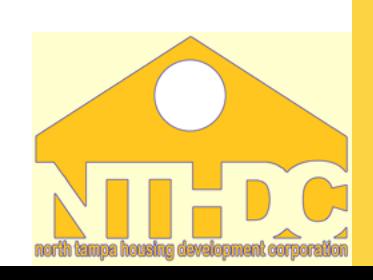

# **How to Monitor TRACS Compliance**

- Secured Systems access
- •Voucher Tenant Compliance Query •Certification Query

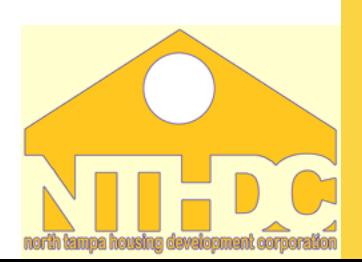

### • To access Secured Systems use the following link:

• [https://hudapps.hud.gov/HUD\\_Systems/](https://hudapps.hud.gov/HUD_Systems/)

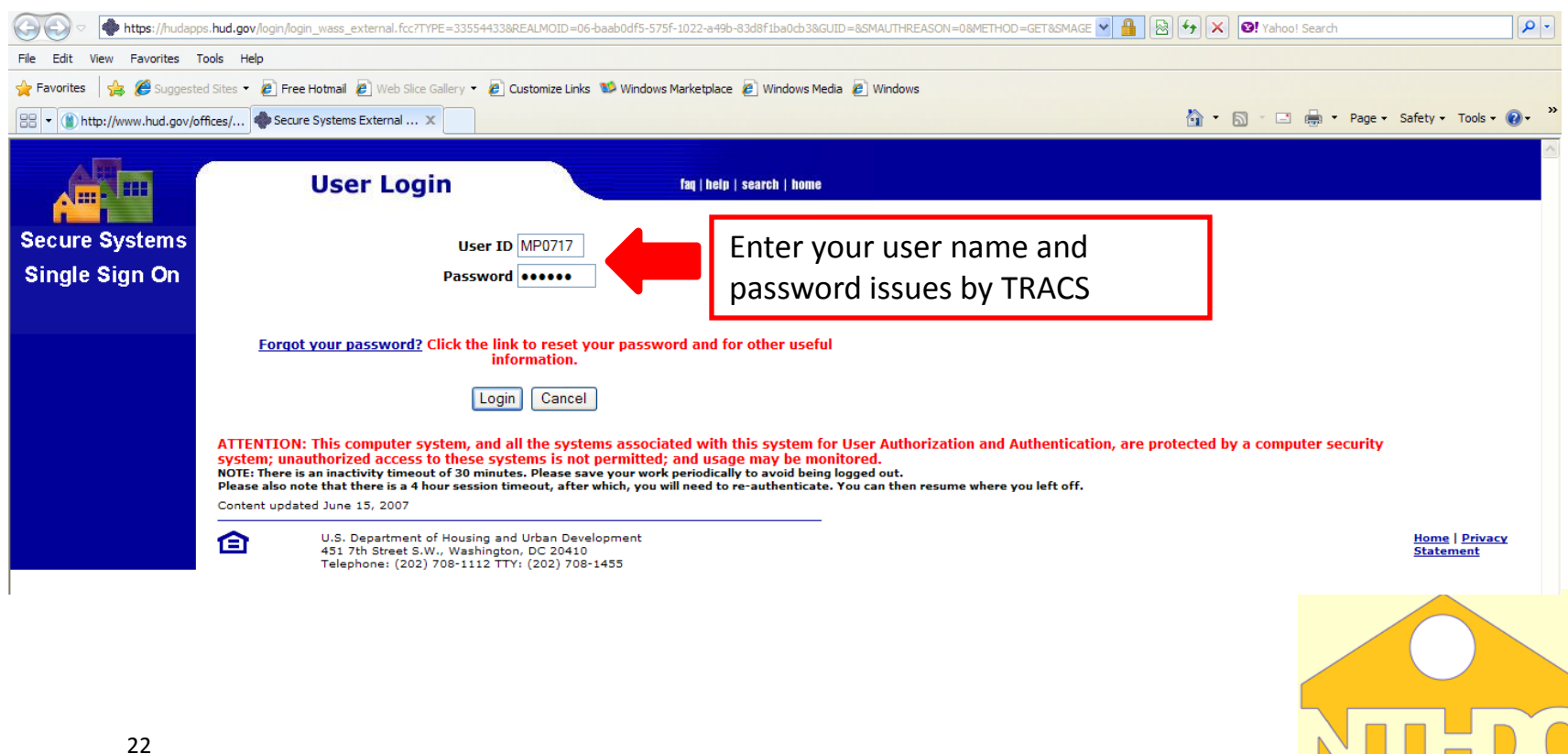

### **The Main Menu will appear for you to select the**  *TRACS* **option**

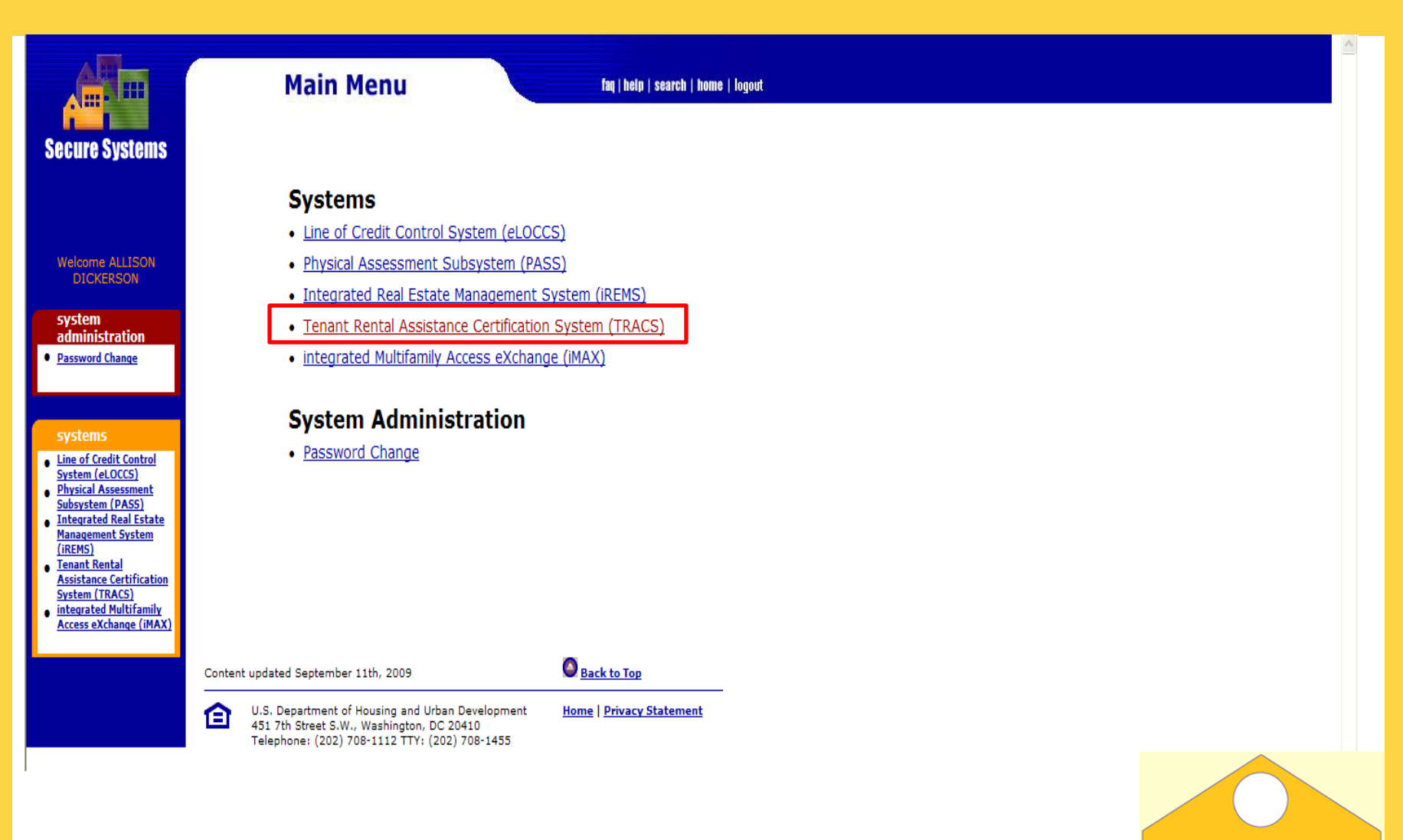

### **The TRACS Menu below will appear**

### **TRACS** 全 **Secure System** Voucher Contract/Project Based Voucher Summary Query Over/Under Payment Resolution Voucher Detail/Summary Reports ٠ Voucher Tenant Compliance Query Voucher Query **Tenant Assistance Payment Query** Certification Query Certification with Discrepancy Query Late Recertification Query Move-In/Move-Out Query Multiple Occupancy Query **Project Evaluation Query Tenant Unit Address Query** . . . **Verification Query** ۰

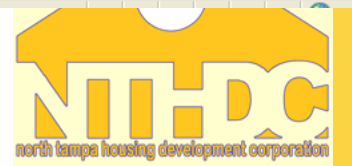

## **Reviewing Certifications**

• Tenants certifications can be reviewed by accessing the Tenant Certification Query.

NORTH

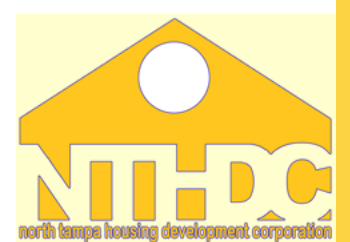

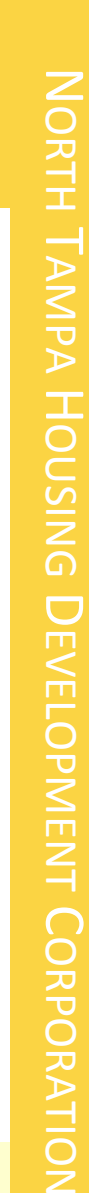

### **TRACS**

### **Reviewing Certification**<br> **Reviewing Certification**<br> **Reviewing Certification**

- Contract/Project Based Voucher Summary Query ۰
- Over/Under Payment Resolution ۰
- Voucher Detail/Summary Reports  $\bullet$
- Voucher Tenant Compliance Query
- Voucher Query  $\bullet$

#### **Tenant**

- Assistance Payment Query ۰
- Certification Query ۰
- Certification with Discrepancy Query
- Late Recertification Query
- Move-In/Move-Out Query
- Multiple Occupancy Query
- **Project Evaluation Query** ۰
- Tenant Unit Address Query
- Verification Query

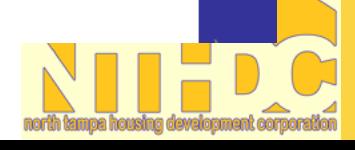

**Secure Systems** 

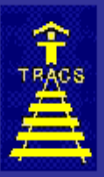

# **TRACS**<br>Certification Query

**TRACS** Menu

Option 1 displays per household the most current certification effective within the past 15 months. Option 2 displays the tenant's most current certification regardless of its age. All futures are displayed too.

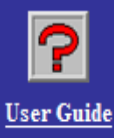

Enter one of the following options: 1. Contract or Project Number 2. Contract or Project Number and Tenant SSN

Contract Number: FL12R123456 or Project Number:  $\vert \vee \vert$ 

**Tenant SSN:** 

**SORT BY:**  $\odot$  Unit  $\odot$  Name REPORT BY: Shrowser ODownload

> Submit Reset

### ---------Γ

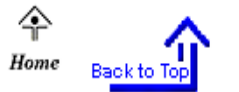

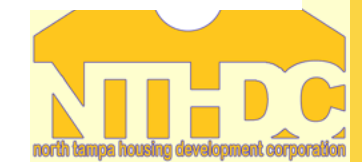

NORTH

TAMPA

HOUSING

DEVELOPMENT

CORPORATION

### **U.S. Department of Housing and Urban Development TRACS Certification List**

Contract/Project Number: OH10L000303 **Subsidy Contract Expiration Date: 9/30/10** Active Tenant Count/Units: 16/16 (100%)

**Tenants highlighted in**  *blue* **are considered active and being counted towards the TRACS Compliance percentage**

Select a Tenant Name to view additional certification details. Highlighted rows correspond to Active Tenant Count.

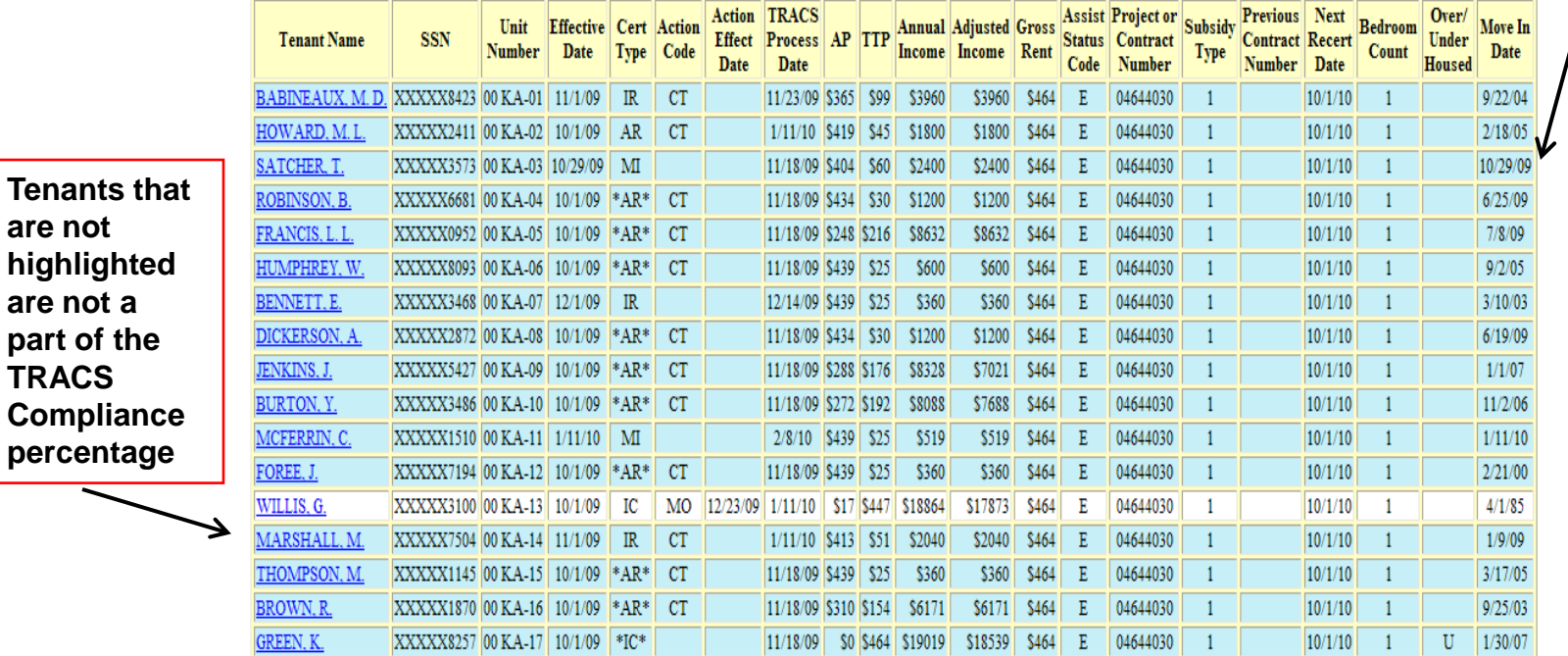

**Interpreting and printing this page** 

RETURN TO QUERY

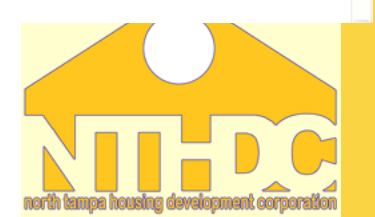

### **Click on the tenant in which you would like to view the certification history**

### **U.S. Department of Housing and Urban Development TRACS** Certification List

Contract/Project Number: OH10L000303

Subsidy Contract Expiration Date: 9/30/10

Active Tenant Count/Units: 16/16 (100%)

Select a Tenant Name to view additional certification details. Highlighted rows correspond to Active Tenant Count.

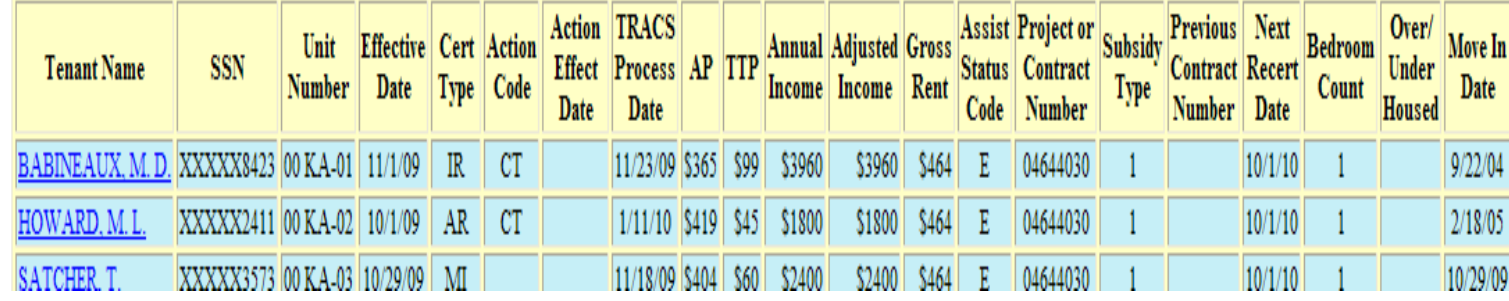

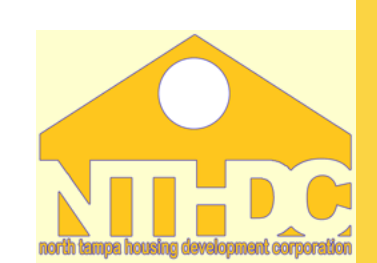

Development of the control of the control of the control of the control of the control of the control of the control of the control of the control of the control of the control of the control of the control of the control

NOILV AND

**ATION** 

TAMPA

### **Certification History List**

### U.S. Department of Housing and Urban Development **TRACS Certification History List**<br>**Project/Contract Number: OH10L000303**<br>**Project/Contract Number: OH10L000303**

Head Tenant SSN: XXXXX8423

Sorted By: Effective Date

#### Select a Head Tenant Name to view additional certification details

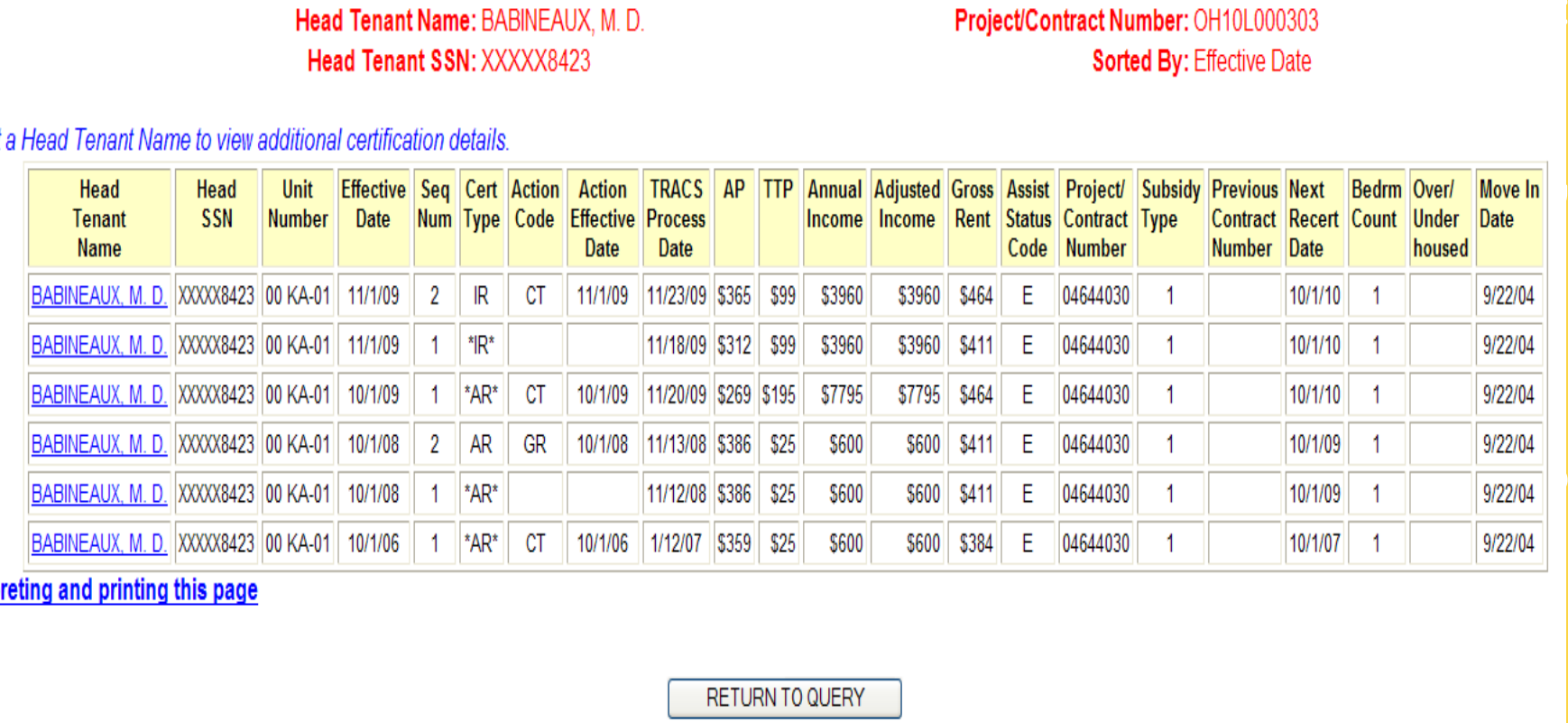

Interpreting and printing this page

**RETURN TO QUERY** 

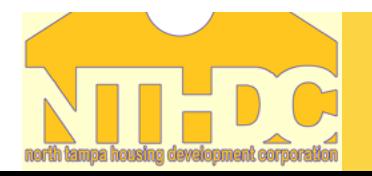

### **Certification Discrepancy**

### **U.S. Department of Housing and Urban Development TRACS Certification Discrepancies**

Head Tenant Name: JENKINS, J.

Head Tenant SSN: XXXXX5427

Certification Effective Date: 10/1/09

Project/Contract Number: OH10L000303

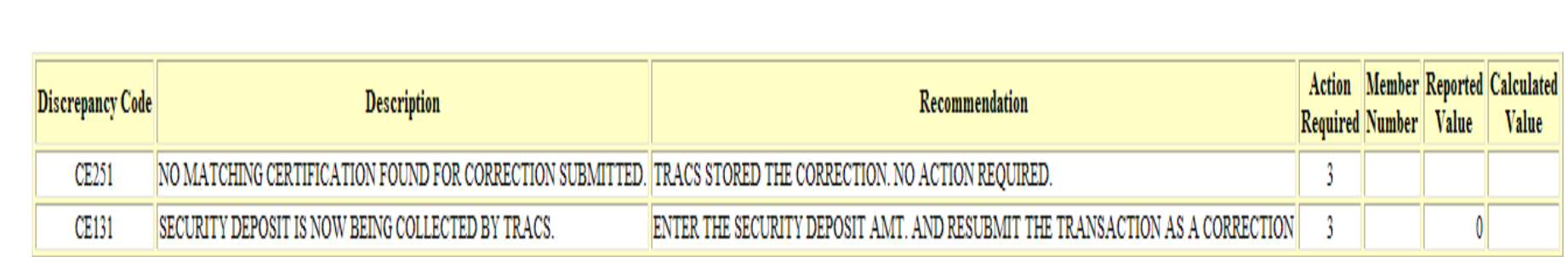

**Printing this page** 

RETURN TO QUERY

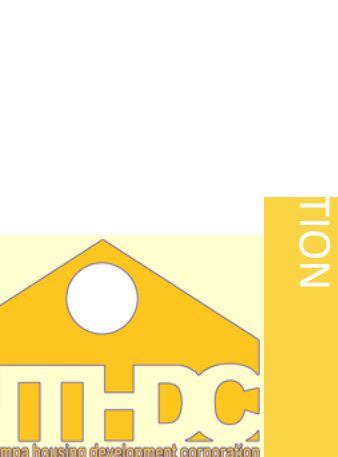

# **Trouble Shooting Discrepancies**

- •Working with your Contract Administrator (CA)
- •TRACS User Guide
- •MAT User Guide
- •TRACS Discussion Forum

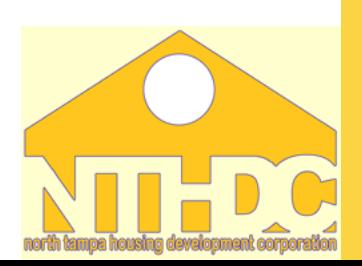

# **Working with your CA**

### •**Partnership**

The common goal is to achieve 100% TRACS Compliance. It's imperative that all information transmitted to the CA is accurate and correctly formatted. The CA is responsible for sending all certifications received to TRACS.

### •**Time Saver**

Your CA may already be working to resolve any discrepancy or fatal error messages related to the certification submitted. If not, they may be able to instruct you on exactly what is needed to get a successful certification transmitted to TRA

# **Working with your CA**

### •**Proper Resolutions**

Communication is key when errors occur. Working with your CA will help achieve this goal. Researching the HUD published manual and handbooks (4350.3, TRACS User Guide, MAT User Guide) can assist with the best way to resolve an issue as well.

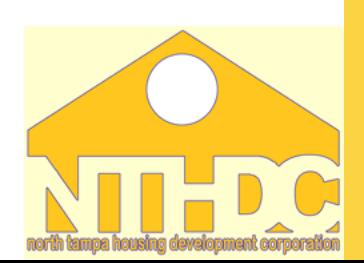

# **MAT USER GUIDE**

•The MAT user guide can be accessed :

•<http://www.hud.gov/offices/hsg/mfh/trx/trxmatg.cfm>

• Key Chapters - 4,5,6 and Appendix E

NORTH

TAMPA

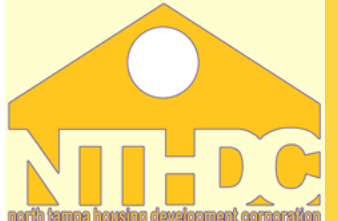

### **MAT USER GUIDE**

#### Homes & Communities

U.S. Department of Housing and Urban Development

En expañol | Contact Us | Text only | Search/index

LEY Innormation by State

#### Housing

**About Mountry Gordwork use State construction Druge Family More collision** 

#### **INLINEWORK**

- **About Hill business**
- **Multifamily data** Program Information
- 
- **Banding**
- **Sec 8 marting contracts**
- Sec & contract admin
- **MF Accel Processing (MAP)**<br>Neighborhood Nebuote
- 

**Reading room** Ordna foruma Work: antina

**HUD news** 

**Homes** 

Resources

**Communities** 

**Working with HUD** 

Tools **Webcaste Malling Ilala RSS Feets Marie** 

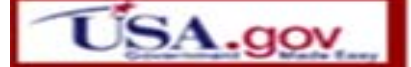

#### **Summary of the Monthly Activity Transmission (Mat) User's Guide**

The Monthly Activity Transmission (MAT) User's Guide contains technical submission instructions for owners. management agents, and PHAs / State Housing Agencies acting as contract administrators transmitting HUD-50059 data electronically to the Tenant Rental Assistance Certification System (TRACS). This technical quide is written for computer programmers.

**British variation** 

The MAT User's Guide is published to assist you in complying with the TRACS Automation Rule mandated by HUD in 1994. The Rule requires electronic submission of tenant and financial data by owners of certain subsidized multifamily projects and by the public agencies that administer the assistance contracts for HUD.

The MAT User's Guide is a technical user's guide describing the prescribed format MAT record layouts, field characteristics, and HUD-form data locations for all Tenant Rental Assistance Cartification System (TRACS) data transmitted to and from HUD.

The MAT is a mont-end subsystem to TRACS. It accepts data transmitted from the Industry sites to HUD Headquarters in an electronic form and returns messages from HUD Headquarters to sender sites. Limited edits are performed on the data format before passing the pre-validated data to the TRACS system for further validation and processing. Data which fall the MAT edits cause an error message requesting correction to be sent to the sender. The Industry members are responsible for formatting their automated data to be accepted by the MAT.

The Industry transmits MAT data to TRACS through an electronic mailbox. Transmissions not received--or received carbled--will be resolved by document provides the information necessary to ( transmit data, and respond to error messages ret

- **Cover Page**
- **Table of Contents**
- **Chapter 1 Introduction**
- **Chapter 2 Understanding the MAT**
- **Chapter 3 New Release Enhanceme** nd Changes Affecting MAT Submissions
- **Chapter 4 TRACS Operating Tips**
- **Chapter 5- MAT Tenant System Record Formats and Definitions**
- Chapter 6- TRACS' MAT Voucher/Payment System Record Formats and Definitions
- Appendix A Multifamily Housing Hub and Program Center Structure in TRACS
- **Appendix B TRACS Message Formats**
- Appendix C MAT Tenant and Voucher System Error Messages and Codes
- **Appendix D TRACS Discrepancy Code Tables**
- **Appendix E TRACS Fatal Error Messages and Codes**
- **Appendix F TRACS Tenant Informational Message Codes**
- Appendix G TRACS Voucher Acknowledgment & Status Messages and Codes
- **Appendix H Calculation Guidance**
- **Appendix I MAT15 Address Record Specification**

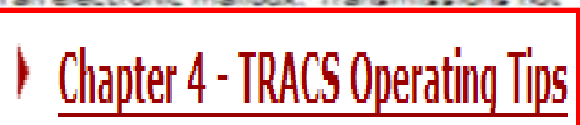

### **Questions?**

NORTH

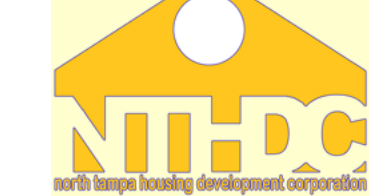